## ISN/E-Home

## Verbinden mit der Nextcloud Mobile-App

ISN/E-Home bietet die Möglichkeit bequem über den Browser von zuhause auf die Daten im Home-Laufwerk in der Schule zuzugreifen. Die Verbindung ist mit einem zweiten Faktor abgesichert, um einen hohen Sicherheitsstandard zu garantieren. Zudem basiert ISN/E-Home auf verbreiteten Open-Source

Technologien. Dies ermöglicht den Einsatz kompatibler Apps für einen noch komfortableren Einsatz.

Um eine dauerhafte Verbindung von einem mobilen Gerät zu ermöglichen, ist das Einbinden von ISN/E-Home über die Nextcloud-App möglich. Diese kann kostenlos aus dem App-Store für iOS/iPadOS bzw. aus dem Play-Store für Android Geräte bezogen werden. Die Nextcloud-App ermöglicht das Verbinden mit den Laufwerken der jeweiligen Schule, ohne dass lokal dauerhaft Daten auf dem Gerät gespeichert werden.

Nach dem Herunterladen und dem ersten Öffnen der App müssen Sie sich zunächst anmelden. Nach dem Auswählen der Option "Anmelden", werden Sie nach Ihrem Server gefragt.

Dieser beginnt mit "isne.essen.de". An diesen wird Ihr Schulkürzel angehangen. Beispielsweise kann dieses "esh" lauten. Die komplette Adresse lautet dann entsprechende "isne.essen.de/esh". Die Adresse für Ihre ISN/E-Home Instanz können Sie über die Adressleiste nach dem Aufrufen dieser

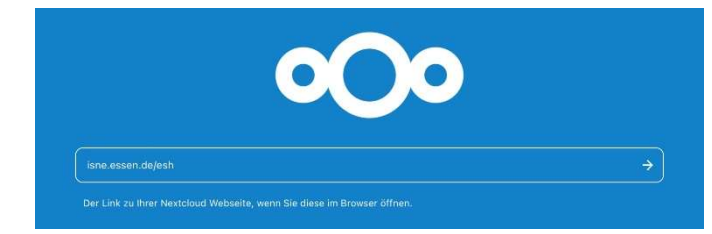

herausfinden. Diese Adresse geben Sie entsprechend in die Nextcloud-App ein. Anschließend muss die Eingabe über den Pfeil nach rechts bestätigt werden.

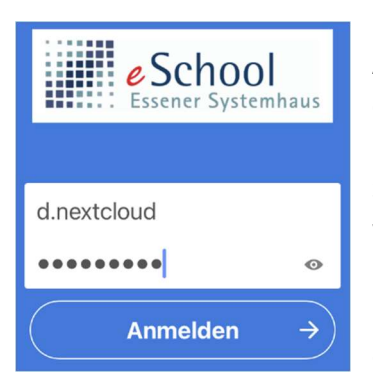

Im nachfolgenden Screen erfolgt die Aufforderung, sich mit dem eSchool-Account bei ISN/E-Home anzumelden. Hierfür werden für die Anmeldung die entsprechenden Eingabefelder angezeigt. Nach Eingabe von Benutzername und Passwort wird man anschließend zur Eingabe des zweiten Faktors, des Tokens, aufgefordert. Nach erfolgreicher Eingabe werden Sie noch aufgefordert den Zugriff zu bestätigen. Nach der

Bestätigung ist die Einrichtung abgeschlossen.

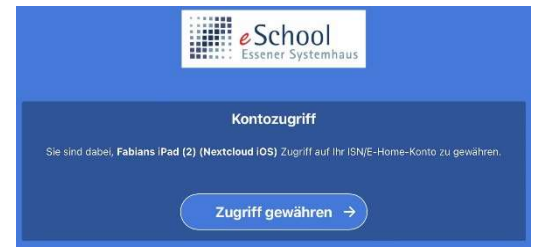

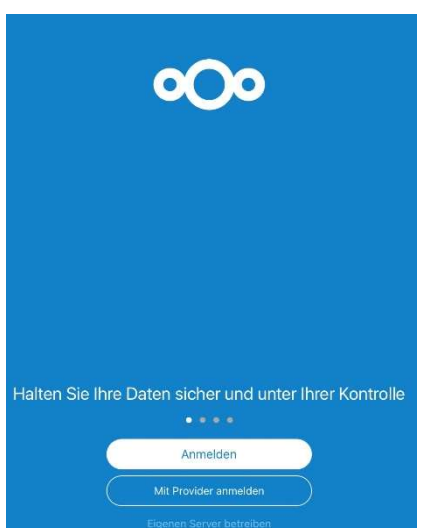